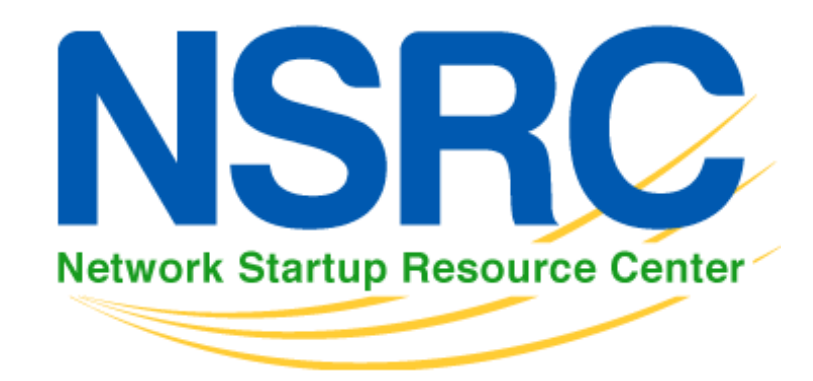

#### Workshop on Scientific Applications for the Internet of Things (IoT) March 16-27 2015

IPv6 in practice with RPi

Alvaro Vives - alvaro@nsrc.org

### **Contents**

- ▶ 1 Lab topology
- ▶ 2 IPv6 Configuration
	- ▶ 2.1 Linux commands
	- ▶ 2.2 Linux permanent configuration
- ▶ 3 Use IPv6 services
- ▶ 4 Exercises
- ▶ Extra material: Browser IPv6 plugins

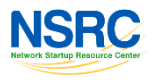

- ▶ Use IPv6 from RPi (with Ubuntu)
- ▶ Understand an IPv6 LAN: addresses, prefix, autoconfiguration, DNS
- ▶ Use real-world services over IPv6

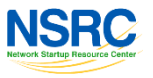

# Lab Topology (I)

- ▶ Two type of devices on the same LAN: RPi & Laptops
- Will use autoconfiguration for all of them

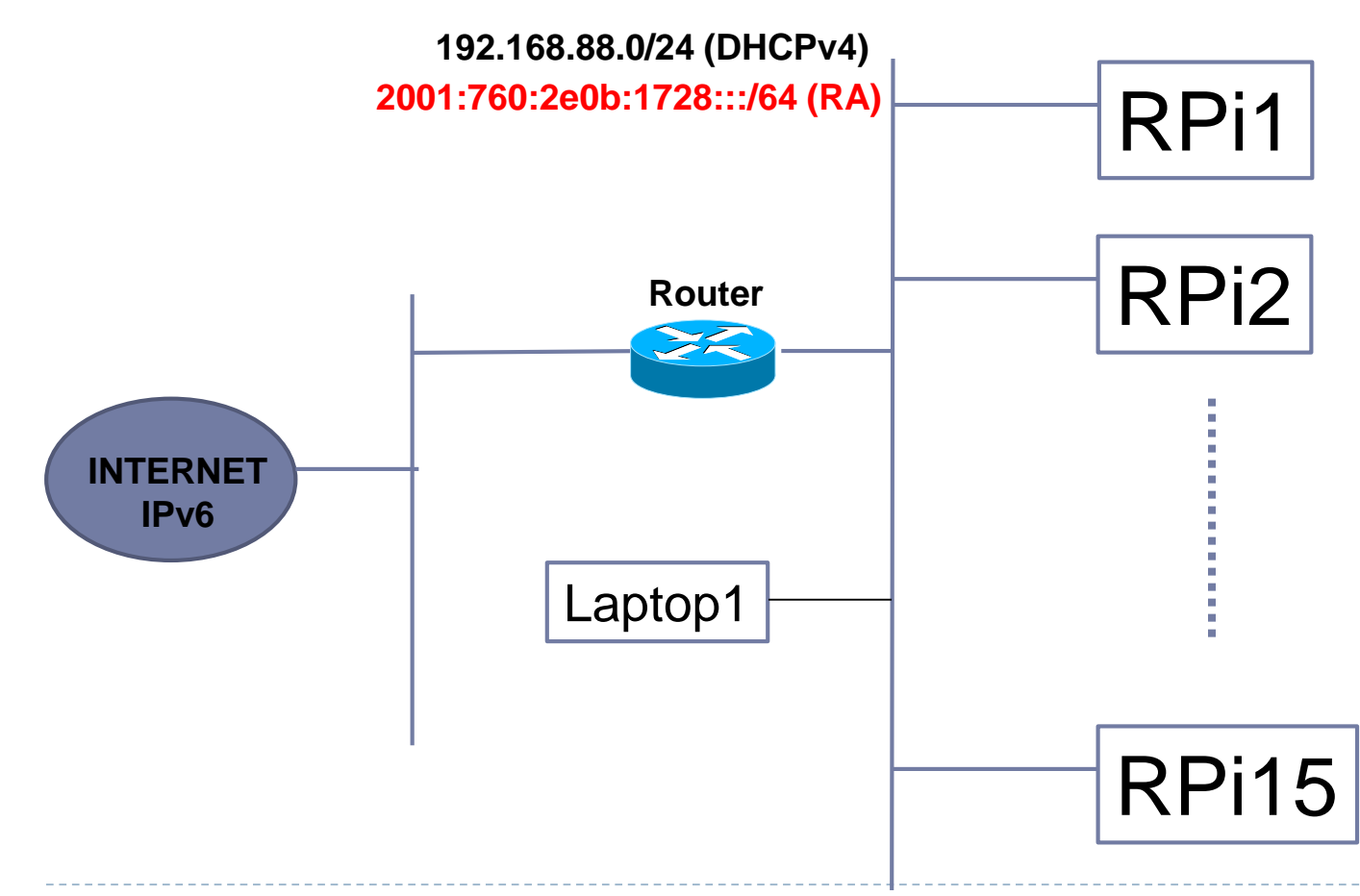

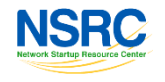

# IPv6 Configuration (I)

- ▶ IPv6 in Linux: supported since kernel 2.4.x
- Now it's part of the kernel
- Enabled by default
- ▶ Useful commands:
	- **ifconfig**: to check IPv6 configuration of network interfaces
	- **ping6** <hostname-with-IPv6>|<IPv6-add>|[-I <interface>] <link-localipv6address>
	- **traceroute6** -n < hostname-with-IPv6 >|< IPv6-add>
	- **tracepath6** -n <hostname-with-IPv6 >|< IPv6-add>
	- **tcpdump**: capture packets on an interface
- ▶ Two sets of tools to configure/check IPv6:
- 1. iptools (recommended)
- 2. if config  $+$  route

 $\blacktriangleright$ 

### Packages and Commands

#### ▶ Check the package that owns a command:

apt-cache search <command-name>

#### ▶ Install package:

sudo apt-get install <package-name>

#### ▶ Examples of: commands -> packages:

- ▶ dig, nslookup, host -> dnsutils
- traceroute -> traceroute
- ▶ traceroute6 -> iputils-tracepath
- $\triangleright$  tcpdump -> tcpdump

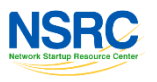

# IPv6 Configuration (II)

### **ifconfig**

eth0 Link encap:Ethernet HWaddr 00:E0:81:05:46:57 inet addr:192.168.88.3 Bcast:192.168.88.255 Mask:255.255.255.0 **inet6 addr: fe80::2e0:81ff:fe05:4657/64 Scope:Link inet6 addr: 2001:760:2e0b:1728::3/64 Scope:Global** UP BROADCAST RUNNING MULTICAST MTU:1500 Metric:1 RX packets:2010563 errors:0 dropped:0 overruns:0 frame:0 TX packets:1700527 errors:0 dropped:0 overruns:2 carrier:0 collisions:0 txqueuelen:100 RX bytes:205094215 (195.5 Mb) TX bytes:247063610 (235.6Mb) Interrupt:11 Base address:0xe000 Memory:f8201000-f8201038 lo Link encap:Local Loopback inet addr:127.0.0.1 Mask:255.0.0.0 **inet6 addr: ::1/128 Scope:Host** UP LOOPBACK RUNNING MTU:16436 Metric:1 RX packets:1675838 errors:0 dropped:0 overruns:0 frame:0 TX packets:1675838 errors:0 dropped:0 overruns:0 carrier:0 collisions:0 txqueuelen:0 RX bytes:659846244 (629.2 Mb) TX bytes:659846244 (629.2 Mb)

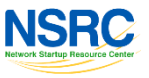

### IPv6 Configuration (III)

Ping examples:

```
# ping6 ::1
PING ::1(::1) 56 data bytes
64 bytes from :1: icmp seq=1 ttl=64 time=0.047 ms
64 bytes from ::1: icmp_seq=2 ttl=64 time=0.039 ms
64 bytes from ::1: icmp seq=3 ttl=64 time=0.042 ms
64 bytes from ::1: icmp seq=4 ttl=64 time=0.020 ms
--- ::1 ping statistics ---
4 packets transmitted, 4 received, 0% packet loss, time 2999ms
rtt min/avg/max/mdev = 0.020/0.037/0.047/0.010 ms
```
#### **# ping6 -I eth0 fe80::2e0:81ff:fe05:4617**

```
PING fe80::2e0:81ff:fe05:4617(fe80::2e0:81ff:fe05:4617) from ::1 eth0: 
56 data bytes
64 bytes from fe80::2e0:81ff:fe05:4617: icmp_seq=1 ttl=64 time=0.056 ms
64 bytes from fe80::2e0:81ff:fe05:4617: icmp_seq=2 ttl=64 time=0.055 ms
64 bytes from fe80::2e0:81ff:fe05:4617: icmp_seq=3 ttl=64 time=0.048 ms
64 bytes from fe80::2e0:81ff:fe05:4617: icmp_seq=4 ttl=64 time=0.128 ms
--- fe80::2e0:81ff:fe05:4657 ping statistics ---
4 packets transmitted, 4 received, 0% packet loss, time 2997ms
rtt min/avg/max/mdev = 0.048/0.071/0.128/0.034 ms
```
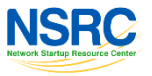

# IPv6 Configuration (IV)

#### ▶ Add IPv6 address

- # /sbin/ip -6 addr add <ipv6address>/<prefixlength> dev <interface>
- # /sbin/ifconfig <interface> inet6 add <ipv6address>/<prefixlength>

#### ▶ Delete IPv6 address

- # /sbin/ip -6 addr del <ipv6address>/<prefixlength> dev <interface>
- # /sbin/ifconfig <interface> inet6 del <ipv6address>/<prefixlength>

#### ▶ See neighbor cache

ip -6 neigh show [dev <device>]

#### ▶ Add an entry to the neighbor cache

# ip -6 neigh add <IPv6 address> lladdr <link-layer address> dev <device>

#### ▶ Delete an entry in the neighbor cache

# ip -6 neigh del <IPv6 address> lladdr <link-layer address> dev <device>

# IPv6 Configuration (V)

#### ▶ Check IPv6 routes

#/sbin/ip -6 route show [dev <device>]

#/sbin/route -A inet6

#### ▶ Add route through a gateway

- #/sbin/ip -6 route add <ipv6network>/<prefixlength> via <ipv6address> [dev <device>]
- #/sbin/route -A inet6 add <ipv6network>/<prefixlength> gw <ipv6address> [dev <device>]

#### ▶ Delete route through a gateway

#/sbin/ip -6 route del <ipv6network>/<prefixlength> via <ipv6address> [dev <device>]

#/sbin/route -A inet6 del <network>/<prefixlength> [dev <device>]

#### ▶ Add route through an interface

#/sbin/ip -6 route add <ipv6network>/<prefixlength> dev <device> metric 1 #/sbin/route -A inet6 add <network>/<prefixlength> dev <device>

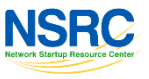

# IPv6 Configuration (VI)

#### ▶ Delete route through an interface

# /sbin/ip -6 route del <ipv6network>/<prefixlength> dev <device>

- # /sbin/route -A inet6 del <network>/<prefixlength> dev <device>
- Default route is written as default or ::/0 or 2000::/3

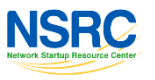

## IPv6 Configuration (VII)

- ▶ Permanent configuration in Debian/Ubuntu:
	- Edit **/etc/network/interfaces** for network, IPv4 and IPv6:

```
iface eth0 inet6 static
```
address 2001:db8:1:A::1

netmask 64

# gateway 2001:db8:1234:5::1

- Edit **/etc/resolv.conf** for DNS servers, IPv4 and IPv6 : nameserver 2001:db8:1::53 nameserver 2001:db8:2::53
- ▶ ADD the IPv6 configuration, leave the IPv4 one
- ▶ Reload network configuration:
	- 1. sudo /etc/init.d/networking restart
	- 2. sudo ifdown eth0
		- sudo ifup eth0

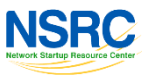

## Use IPv6 (I)

#### ▶ Check IPv6 services running on your Linux:

#### # netstat –tan

```
Active Internet connections (servers and established)
Proto Recv-Q Send-Q Local Address Foreign Address State
...
tcp6 0 0 :::80 :::* LISTEN
...
```
# netstat -uan

- ▶ SSH to RPi
	- **From Linux use the command line: ssh**

For user/password on host 2001:db8:1:2::A use

#ssh user@2001:db8:1:2::A

password

▶ From Windows: use putty

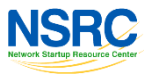

### Use IPv6 (II)

- ▶ DNS resolution in Linux: dig / host / nslookup
- To resolve www.example.com on 2001:db8:1::53 server
	- # dig any www.example.com @2001:db8:1::53
	- # host –t ANY www.example.com 2001:db8:1::53
	- # host –t AAAA www.example.com 2001:db8:1::53
- ▶ You can use different parameters with dig:
	- **any/a/aaaa/mx/ns** to indicate any type of information related with the domain name or specific IPv4 (a), IPv6(aaaa), mail exchange (mx) or name server (ns) information
	- **+short** to have a short answer, not so verbose
	- **+trace** to see the resolution path through different servers
- ▶ You can use different parameters with host:
	- -t any/aaaa/a/mx/ns

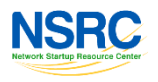

### Exercises (I)

- 1. Write down the name of the interfaces where you have IPv6 enabled.
- 2. Write down the IPv6 address(es) of each one.
- 3. Identify the type of addresses.
- 4. Check your neighbor cache
- 5. Ask to other students about their link-local and global IPv6 addresses. Try to ping them.
- 6. Check again your neighbor cache, do you see any change on it?

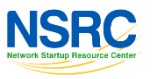

## Exercises (II)

- 7. Check your IPv6 routes.
- 8. What's the default gateway for IPv6? Write it down. What kind of address is it? How do you think this has been configured?
- 9. What are your IPv6 DNS servers?
- 10. Configure the following public IPv6 DNS servers: nameserver 2001:4860:4860::8888 nameserver 2001:4860:4860::8844
- 11. Use them to resolve (take note of the addresses):
	- www.facebook.com
	- www.google.com
	- www.wikipedia.org
	- www.youtube.com
	- www.yahoo.com
	- maps.google.com
	- docs.google.com

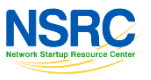

### Exercises (III)

- 12. Ping the IPv4 and IPv6 addresses of the sites mentioned before.
- 13. Traceroute the IPv4 and IPv6 addresses of the web sites mentioned before.
- 14. Check services running on your host:
	- ▶ What IPv6 services do you see running on with TCP?
	- ▶ What IPv6 services do you see running on with UDP?

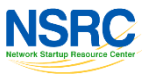

### Exercises (IV)

▶ Configure Static IPv6 Addresses

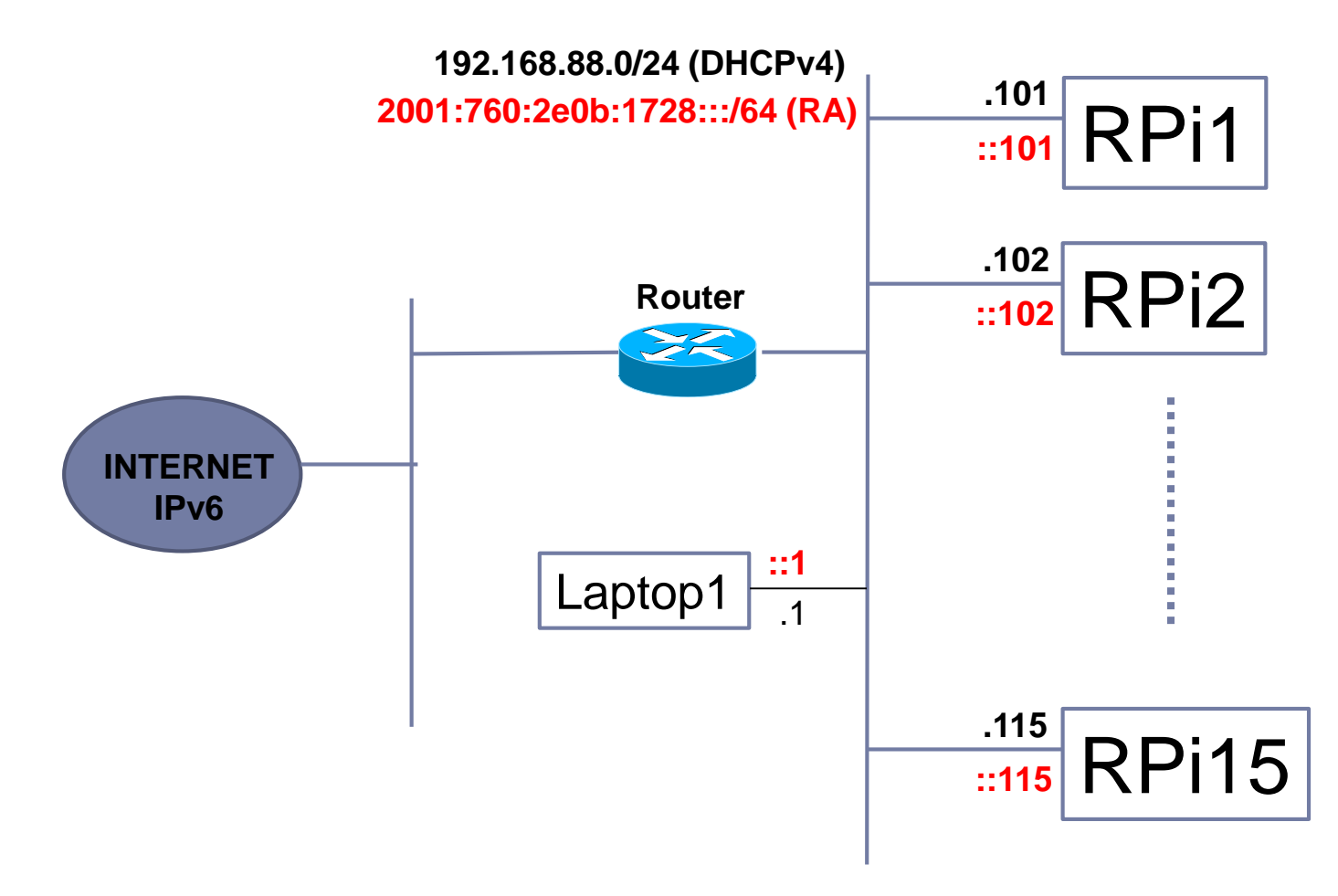

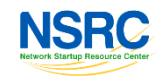

18 Workshop on Scientific Applications for the IoT - Trieste - 16-27 March 2015

### Thanks!

# ▶ Questions?

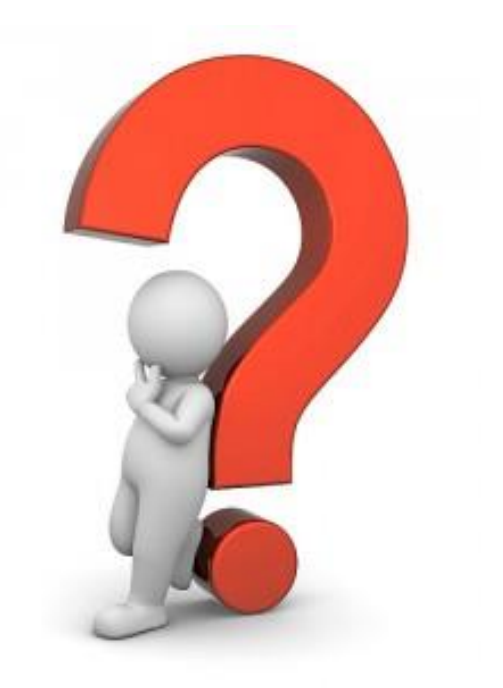

- Alvaro Vives alvaro@nsrc.org
- ▶ http://about.me/alvarovives

19 Workshop on Scientific Applications for the IoT - Trieste - 16-27 March 2015

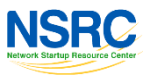

D

### IPv6 Plugins on Browsers: Firefox (I)

- ▶ There are a various Firefox plugins related with IPv6, in order of preference:
	- **IPvFox** (0.8.6.1 from 6/1/2015)
	- **SixOrNot** (1.0.1 from 16/12/2015)
	- 4or6 (1.2.1 from 3/1/2012)
- ▶ To look for plugins in Firefox:
	- ▶ Tools -> Plugins -> Search: ipv6

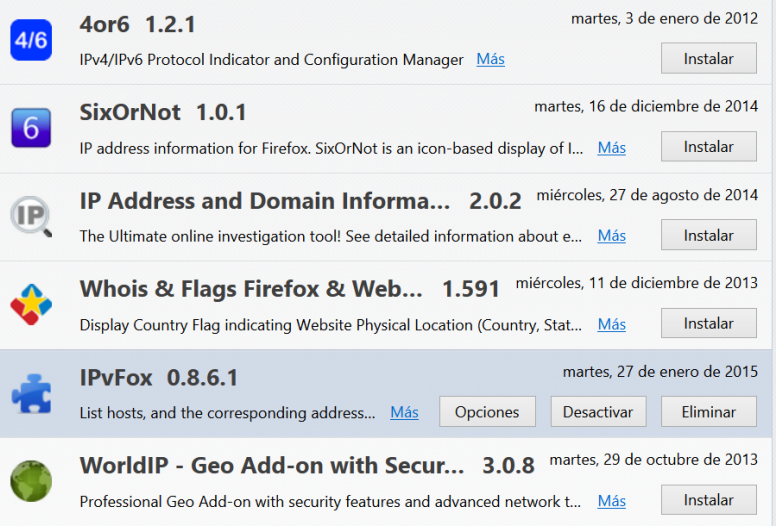

NSRC

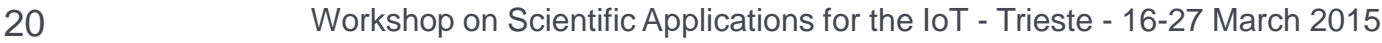

### IPv6 Plugins on Browsers: Firefox (II)

**IPvFox** could be directly installed clicking on 'Install'.

▶ From now on in the navigation bar there will be an indicator of the protocol version used to access the contents, for example, with IPvFox:

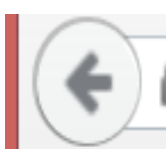

https://www.google.es/?gws\_rd=ssl

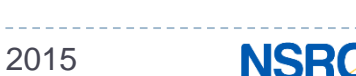

### IPv6 Plugins on Browsers: Firefox (III)

▶ For SixOrNot, after installing it, you have to enter

into Options:

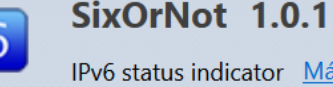

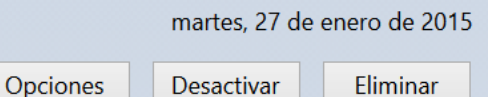

▶ And activate "Show Icon in the address bar":

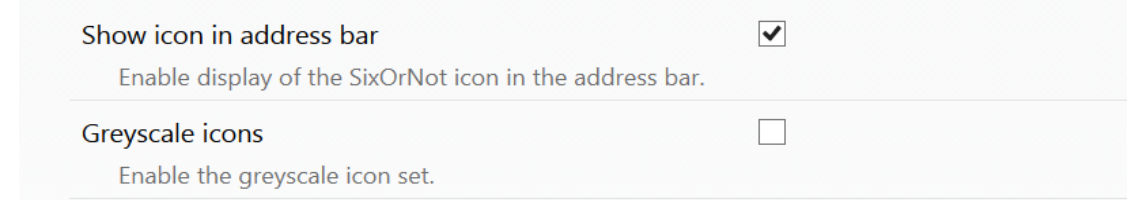

▶ Icon in navigation bar showing info about domain names (IPv4, IPv6 or both). Color indicate IPv4 (red) or IPv6 (green).

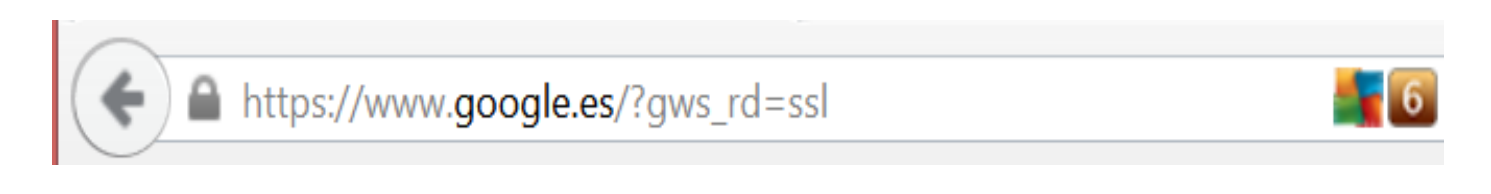

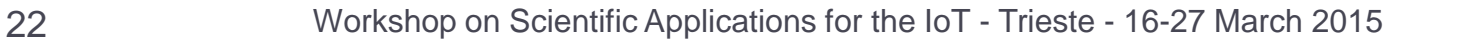

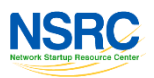

### IPv6 Plugins on Browsers: Chrome (I)

- ▶ There are some extensions for Chrome related with IPv6, in order of preference::
	- **IPvFoo** (version 1.31 from 18/1/2015)
	- **IP Address and Domain Information** (version 3.33 from 26/8/2014)
	- $\triangleright$  if ipv6 (version 1.2 from 10/9/2013)
- ▶ Look in the "Extensions" menu or write in the address bar "chrome://extensions/". Once there, click in "Obtain more extensions"
- ▶ Write ipv6 in the upper left search box and press ENTER

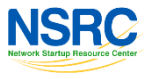

# IPv6 Plugins on Browsers: Chrome (II)

▶ Click the blue button "+ FREE" to install the extension

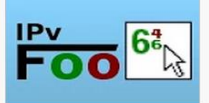

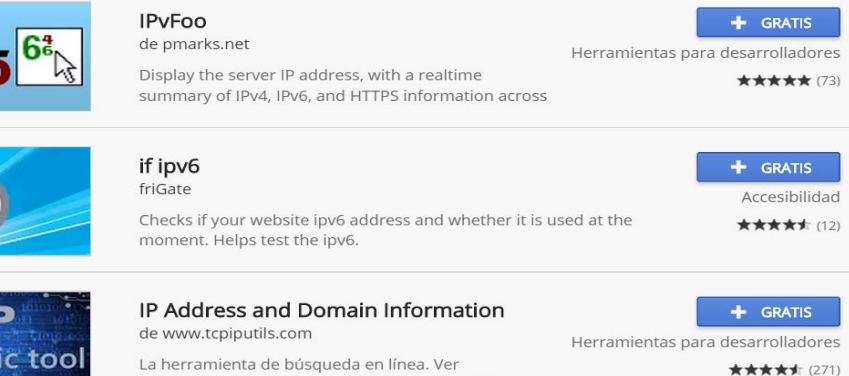

información detallada acerca de cada dirección IP,

It ask to confirm we want to give the required permissions, click in "Add":

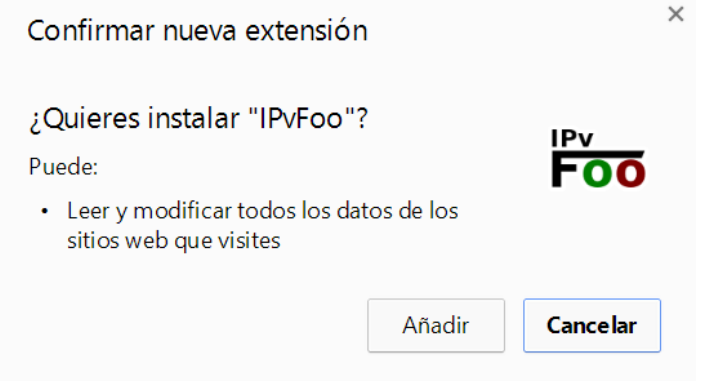

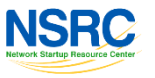

### IPv6 Plugins on Browsers: Chrome (III)

 **IPvFoo** icon in the address bar indicate if you can access to the contents of the web page using IPv4, IPv6 or both.

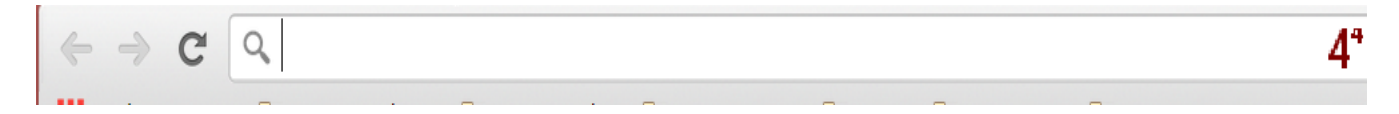

 Clicking the **IP Address and Domain Information**  icon shows detailed information about the domain and the IPs: $4^4$ 

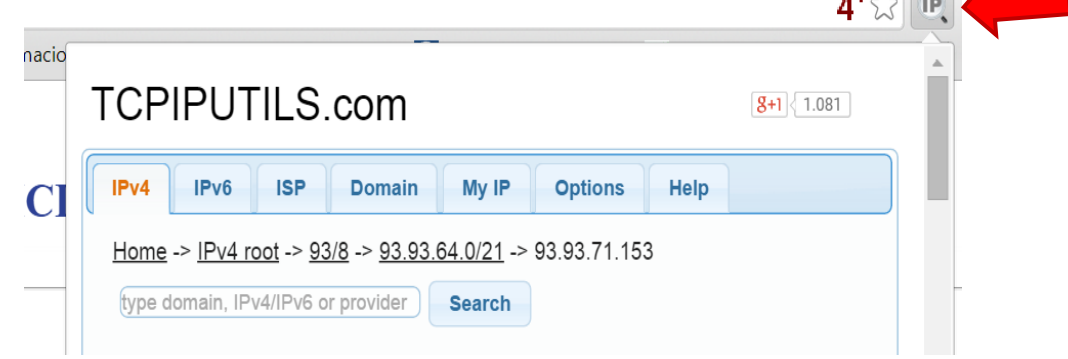

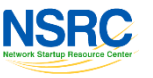